# リリース・ノート **Open Server™ 15.5 Microsoft Windows** 版

ドキュメント ID:DC75913-01-1550-01 改訂:2009 年 11 月 12 日

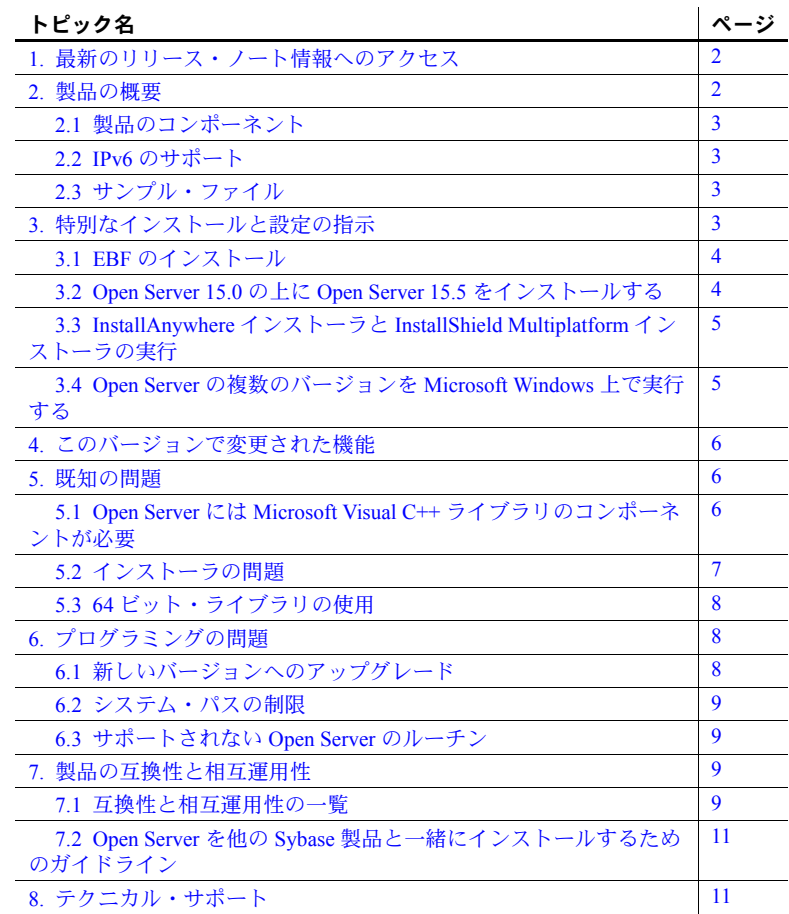

Copyright 2010 by Sybase, Inc. All rights reserved. Sybase の商標は、Sybase の商標リスト (<http://www.sybase.com/detail?id=1011207> から ダウンロード可能)で確認できます。Sybase およびこのリストに掲載されている商標は、米国法人 Sybase, Inc. の商標です。®は、米国<br>における登録商標であることを示します。Java および Java 関連の商標は、米国およびその他の国における Sun Microsystems, Inc. の商<br>標または登録商標です。Unicode と Unicode のロゴは、Unicode, Inc. の登録商標です。このマニュアルに記

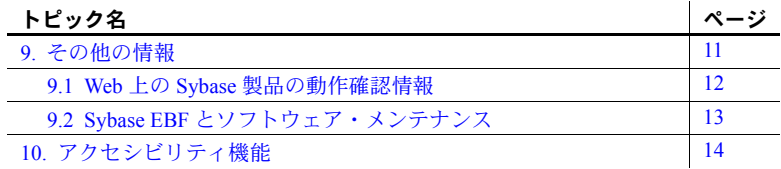

# <span id="page-1-0"></span>**1.** 最新のリリース・ノート情報へのアクセス

このリリース・ノートの最新バージョン (英語版)にはインターネットからア クセスできます。製品のリリース後に追加された製品およびマニュアルに関す る重要な情報は、Sybase® Product Manuals Web サイトで確認してください。

#### ❖ **Sybase Product Manuals Web** サイトのリリース・ノートにアクセスする

- 1 Product Manuals [\(http://www.sybase.com/support/manuals/](http://www.sybase.com/support/manuals/)) を開きます。
- 2 製品と言語を選択し、[Go] をクリックします。
- 3 [Document Set] リストから、製品のバージョンを選択します。
- 4 [Release Bulletins] リンクを選択します。
- 5 マニュアルのリストから、使用しているプラットフォームのリリース・ ノートへのリンクを選択します。PDF バージョンをダウンロードするか、 オンライン・マニュアルを参照することができます。

### <span id="page-1-1"></span>**2.** 製品の概要

この製品に含まれているのは Sybase Open Server™バージョン 15.5 であり、以下 で動作します。

- Microsoft Windows x86-64 64 ビット版
- Microsoft Windows x86 32 ビット版

サポートされるオペレーティング・システムの最新のリストについては、 Sybase platform certifications ページ ([http://certification.sybase.com/ucr/search.do\)](http://certification.sybase.com/ucr/search.do) を参照してください。Open Server が構築およびテストされたプラットフォー ム、コンパイラ、およびサードパーティ製品のリストについては、『新機能 Open Server 15.5 および SDK 15.5 Windows、Linux、UNIX、Mac OS X 版』を参 照してください。

### <span id="page-2-0"></span> **2.1** 製品のコンポーネント

Open Server のコンポーネントとこれらのコンポーネントがサポートされてい るプラットフォームのリストについては、『新機能 Open Server 15.5 および SDK 15.5 Microsoft Windows、Linux、UNIX、Mac OS X 版』を参照してください。

Sybase では、Windows 用の次のコンパイラとリンカを Open Server とともに使 用できるかどうかをテストし、動作確認済みです。

- Microsoft C/C++ Optimizing Compiler 32-bit および 64-bit バージョン 14.00.50727.42 以降
- Microsoft Executable Linker 32-bit および 64-bit バージョン 8.00.50727.42 以降

### <span id="page-2-1"></span> **2.2 IPv6** のサポート

このリリースの時点では、Open Server を Microsoft Windows プラットフォーム 上で使用する場合に IPv6 がサポートされます。以下に示す *sql.ini* ファイルの エントリでは、最後の 2 つのサーバ・アドレスが IPv6 フォーマットになって います。

```
[BARNARD_OS]
master=tcp,barnards.sybase.com,18200
query=tcp,barnards.sybase.com,18200
master=tcp,barnards.v6.sybase.com,18200
query=tcp,barnards.v6.sybase.com,18200
master=tcp,fd77:55d:59d9:165:203:baff:fe68:aa12,18200
query=tcp,fd77:55d:59d9:165:203:baff:fe68:aa12,18200
```
# <span id="page-2-2"></span> **2.3** サンプル・ファイル

サンプル・ファイルは、Open Server のインストール・ディレクトリ *%SYBASE%¥%SYBASE\_OCS%¥sample* にあります。

# <span id="page-2-3"></span>**3.** 特別なインストールと設定の指示

Open Server をインストールする手順については、使用しているプラット フォームの『Software Developer's Kit/Open Server インストール・ガイド』を参 照してください。該当する場合は、このリリース・ノートの「[Open Server](#page-10-0) を 他の Sybase [製品と一緒にインストールするためのガイドライン」](#page-10-0)(11 ページ ) を参照してください。

警告! Open Server と SDK の両方を同じディレクトリにインストールする場 合は、同じバージョン、同じ ESD レベルのものを使用することをおすすめし ます。Open Server と SDK はファイルを共有するため、バージョンや ESD レ ベルが異なると製品が動作しないことがあります。

環境の設定方法については、使用しているプラットフォームの『Open Client/Server 設定ガイド』を参照してください。

Open Client™/Open Server アプリケーションとサンプル・プログラムのコンパ イルと実行については、使用しているプラットフォームの『Open Client/Server プログラマーズ・ガイド補足』を参照してください。

### <span id="page-3-0"></span> **3.1 EBF** のインストール

インストール環境を最新の状態に保つために、Open Server をインストールし た後で、対応する EBF の最新版をダウンロードしてインストールすることを 強くおすすめします。製品更新版は、Sybase Downloads からダウンロードで きます。[\(http://downloads.sybase.com](http://downloads.sybase.com))

Open Server の各リリースには、SDK のサブセットが含まれます。このため、 Open Server の EBF には 2 つのバージョン文字列が含まれます。1 つは Open Server EBF に対応し、もう 1 つは SDK のファイル、たとえば Client-Library、 isql、bcp などに対応します。

たとえば、ある Open Server 製品では、Server-Library のバージョン文字列が *Server-Library/15.5/P-EBF17391-17390* で、Client-Library のバージョン文字列が *Client-Library/15.5/P-EBF17930* などとなります。これらのバージョン文字列の 17931 は Open Server EBF を示し、17930 は Client-Library ファイルおよびその 他の SDK ファイルを示します。

適切なバージョンの Open Server を使用しているかどうかを確認するには、 Open Server ライブラリのバージョン文字列を調べます。

find "Sybase" libsybsrv.dll

### <span id="page-3-1"></span> **3.2 Open Server 15.0** の上に **Open Server 15.5** をインストールする

Open Server バージョン 15.5 は、バージョン 15.0 の置き換え用バージョンです。 既存の Open Server 15.0 ディレクトリに Open Server 15.5 をインストールする と、バージョン 15.5 のファイルによって 15.0 のファイルが上書きされます。 Sybase では、Open Server 15.5 をインストールする前に、Open Server 15.0 ディ レクトリをバックアップすることをおすすめします。

### <span id="page-4-0"></span> **3.3 InstallAnywhere** インストーラと **InstallShield Multiplatform** イン ストーラの実行

InstallAnywhere および InstallShield Multiplatform によって生成された一部の ファイルは、同じファイル名を共有します。このことは、InstallAnywhere と InstallShield の両方のテクノロジを使用して、製品を同じインストール・ディ レクトリにインストールする場合、またはそこからアンインストールする場合 に問題になります。これは、両方のインストーラによって使用されるファイル が警告なしで上書きまたは削除されるためです。Sybase では、InstallShield お よび InstallAnywhere を使用して、同じインストール・ディレクトリにインス トールしたり、またはそこからアンインストールしたりしないことをおすすめ します。

### <span id="page-4-1"></span> **3.4 Open Server** の複数のバージョンを **Microsoft Windows** 上で実行 する

異機種環境において使用されるアプリケーションがそれぞれ異なるバージョ ンの Open Server に対してビルドされている場合は、コマンド・プロンプトで 各バージョンのパスを明示的に設定する必要があります。

次に示す例では、12.5.*x* の製品を使用するアプリケーションは *d:¥ocs-1251* ディ レクトリにインストールされており、15.5 の製品を使用するアプリケーション は *d:¥ocs-150* ディレクトリにインストールされています。

1 Open Server 12.5.*x* を使用するには、[ コマンド プロンプト ] ウィンドウを 開き、SYBASE および SYBASE\_OCS 環境変数を 12.5.*x* ディレクトリに設 定します。次に例を示します。

> set SYBASE=D:¥ocs-1251 set SYBASE OCS=OCS-12\_5

- 2 同じ [ コマンド プロンプト ] ウィンドウで、PATH 環境変数を設定します。 次に例を示します。
	- Microsoft Windows x86 32 ビット版の場合

set PATH=%SYBASE%¥%SYBASE OCS%¥bin;%SYBASE%¥%SYBASE OCS%¥dll; %SYBASE%¥%SYBASE\_OCS%¥lib3p;%PATH%

• Microsoft Windows x86-64 64 ビット版の場合

set PATH=%SYBASE%¥%SYBASE OCS%¥bin;%SYBASE%¥%SYBASE OCS%¥dll; %SYBASE%¥%SYBASE\_OCS%¥lib3p64;%SYBASE%¥%SYBASE\_OCS%¥lib3p;%PATH%

> 3 Open Server 15.5 を使用するには、別の [ コマンド プロンプト ] ウィンド ウを開き、SYBASE および SYBASE\_OCS 環境変数を 15.5 ディレクトリに 設定します。次に例を示します。

```
set SYBASE=D:¥ocs-150
set SYBASE OCS=OCS-15_0
```
リリース・ノート Microsoft Windows **5**

- 4 同じ [ コマンド プロンプト ] ウィンドウで、PATH 環境変数を設定します。 次に例を示します。
	- Microsoft Windows x86 32 ビット版の場合

set PATH=%SYBASE%¥%SYBASE\_OCS%¥bin;%SYBASE%¥\$SYBASE\_OCS%¥dll; %SYBASE%¥%SYBASE\_OCS%¥lib3p;%PATH%

• Microsoft Windows x86-64 64 ビット版の場合

```
set PATH=%SYBASE%¥%SYBASE OCS%¥bin;%SYBASE%¥%SYBASE OCS%¥dll;
%SYBASE%¥%SYBASE_OCS%¥lib3p64;%SYBASE%¥%SYBASE_OCS%¥lib3p;%PATH%
```
違うバージョンは別々のディレクトリにインストールする必要がありますが、 アドレス・ファイル名を各アプリケーションに明示的に渡すことで、管理する *sql.ini* ファイルは 1 つだけですみます。次に例を示します。

isql -P -Usa -Sconnect50 -ID:¥ocs-150¥ini¥sql.ini

# <span id="page-5-0"></span>**4.** このバージョンで変更された機能

Open Server の機能の変更点は、『新機能 Open Server 15.5 および SDK 15.5 Windows、 Linux、UNIX、Mac OS X 版』に記載されています。

### <span id="page-5-1"></span>**5.** 既知の問題

この項では、このバージョンで既にわかっている問題をすべて説明します。

### <span id="page-5-2"></span> **5.1 Open Server** には **Microsoft Visual C++** ライブラリのコンポーネ ントが必要

**[CR #555455]** Open Server には Microsoft Visual C++ ライブラリのコンポーネ ントが必要です。

対処方法:Microsoft Windows 上で Open Server を使用するには、次のいずれか を実行します。

- Microsoft Visual C++ 2005 をインストールする。
- Microsoft Visual C++ 2005 再頒布可能パッケージをダウンロードしてイン ストールする。
	- package for Microsoft Windows x86 32-bit をダウンロードする。 [\(http://www.microsoft.com/downloads/details.aspx?familyid=32BC1B](http://www.microsoft.com/downloads/details.aspx?familyid=32BC1BEE-A3F9-4C13-9C99-220B62A191EE&displaylang=en) [EE-A3F9-4C13-9C99-220B62A191EE&displaylang=en\)](http://www.microsoft.com/downloads/details.aspx?familyid=32BC1BEE-A3F9-4C13-9C99-220B62A191EE&displaylang=en)
	- package for Microsoft Windows x86-64 64-bit をダウンロードする。 [\(http://www.microsoft.com/downloads/details.aspx?FamilyID=905481](http://www.microsoft.com/downloads/details.aspx?FamilyID=90548130-4468-4BBC-9673-D6ACABD5D13B&displaylang=en) [30-4468-4BBC-9673-D6ACABD5D13B&displaylang=en\)](http://www.microsoft.com/downloads/details.aspx?FamilyID=90548130-4468-4BBC-9673-D6ACABD5D13B&displaylang=en)

### <span id="page-6-0"></span> **5.2** インストーラの問題

この項では、Open Server のインストール時に発生する可能性のある既知の問 題について説明します。

#### **5.2.1 Microsoft Windows 2008** でインストーラがインストーラ・ディレクトリを作 成できない

**[CR #595614]** Microsoft Windows 2008 で、インストーラが Open Server インス トール・ディレクトリを作成できるのは、管理者としてログインしている場合 のみです。これは、ユーザの役割にディレクトリを作成するパーミッションが 付与されている場合でも同様です。

対処方法:インストーラを実行する前に、インストール・ディレクトリを手動 で作成してください。

#### **5.2.2** アンインストール・プロセスが応答しない

**[CR #595573]** [ ユーザ・ファイルの削除 ] 画面で [ 削除 ] を選択してから、[ ア ンインストール完了 ] 画面で [ 戻る ] をクリックすると、アンインストール・ プログラムが応答しなくなります。[ ユーザ・ファイルの削除 ] と [ アンイン ストール完了 ] は、アンインストール・プログラムで表示される最後の 2 つの 画面です。

対処方法:[ 削除 ] を選択した後に、[ ユーザ・ファイルの削除 ] 画面に戻らな いでください。

#### **5.2.3 Microsoft Windows Vista** および **2008 x86-64 64** ビット版でインストーラが 失敗する

**[CR #593389]** Microsoft Windows Vista および 2008 x86-64 64 ビット版でインス トーラが失敗するのは、インストーラが環境変数を設定できないためです。

対処方法:Windows エクスプローラで、setup.exe または setupConsole.exe を 右クリックし、[ プロパティ ] をクリックします。[ 互換性 ] タブで、Windows Vista 互換モードを選択します。

#### **5.2.4** キーボードで **[** 製品フィーチャーの選択 **]** ウィンドウを操作できない

**[CR #590282]** [Tab] キーおよび矢印キーを使用して、インストールまたはアン インストール・プログラムの [ 製品フィーチャーの選択 ] ウィンドウを操作で きません。

対処方法:マウスを使用して、[ 製品フィーチャーの選択 ] ウィンドウをクリッ クします。そうすることで、ウィンドウにフォーカスが移され、キーボードを 使用できるようになります。

#### **5.2.5** コンソール・モードで西欧言語の文字セットが正しく表示されない

**[CR #588179]** コンソール・モードでインストールするときに、一部の西欧言 語文字が正しく表示されません。

対処方法:Open Server をインストールする前に、次の操作を実行します。

- 1 [ コマンド プロンプト ] ウィンドウを開きます。
- 2 chcp 1252 を実行して、コード・ページを 1252 に変更します。
- 3 [ コマンド プロンプト ] ウィンドウのタイトルを右クリックし、[ プロパ ティ] を選択します。[ フォント ] タブで、[Lucida Console] を選択し、[OK] をクリックします。
- 4 同じ [ コマンド プロンプト ] ウィンドウを使用して、インストーラをコン ソール・モードで実行します。

#### **5.2.6** サイレント・モードでインストールするときに機能名が検証されない

**[CR #583979]** サイレント・モードでインストールするときに、インストーラ が、応答ファイルで指定されている機能名を検証しません。

対処方法:指定されている機能名が正しいことを確認します。

### <span id="page-7-0"></span> **5.3 64** ビット・ライブラリの使用

Open Server は、64 ビット・バージョンで使用できます。-DSYB\_LLP64 フラグ を使用して、64 ビット・ライブラリを使用するアプリケーションをコンパイ ルします。

# <span id="page-7-1"></span>**6.** プログラミングの問題

この項では、Open Server に関連するプログラミングの問題について説明します。

### <span id="page-7-2"></span> **6.1** 新しいバージョンへのアップグレード

動的にリンクしている Open Server アプリケーション (srvlib) では、ライブラリ 名に "syb" が含まれる SDK ライブラリを使用した再コンパイルと再リンクの 実行をおすすめします。

注意 アプリケーション・ファイルを変更した場合は、再コンパイルする必要 があります。

アプリケーションの構築に使用するバージョンと同じメジャー・リリースのラ ンタイム・ライブラリを使用してください。

### <span id="page-8-0"></span> **6.2** システム・パスの制限

作成するシステム・パスのサイズが 1K を超えないようにしてください。

### <span id="page-8-1"></span> **6.3** サポートされない **Open Server** のルーチン

Open Server のルーチンの中には、Windows プラットフォーム上ではサポート されないものがあります。srv\_capability を使用してルーチンがサポートされ ているかどうかを調べることはできますが、Open Server DLL は、リンクと時 間の依存関係を解決するためのスタブ・ポイントを提供していません。移植可 能アプリケーションにおいて、次に示す Open Server のルーチンが使用されて いる場合は、アプリケーション内で srv\_capability を実行して、そのルーチン が使用可能かどうかを判断し、Windows 固有のスタブ・モジュールをリンク用 に用意してください。

- srv\_poll
- srv\_select
- srv\_signal
- srv\_sigvec
- srv\_dbg\_stack

### <span id="page-8-2"></span>**7.** 製品の互換性と相互運用性

ここでは、Open Server 15.5 と互換性のある製品について説明します。Open Server が構築およびテストされたプラットフォーム、コンパイラ、およびサードパー ティ製品のリストについては、『新機能 Open Server 15.5 および SDK 15.5 Windows、 Linux、UNIX、Mac OS X 版』を参照してください。

### <span id="page-8-3"></span> **7.1** 互換性と相互運用性の一覧

[表](#page-9-0) 1 に、Open Server、SDK、Adaptive Server® Enterprise、および Replication Server® の各バージョンの互換性と相互運用性の一覧を示します。特定のプラット フォームの情報については、各製品の Certification Report を参照してください。

複数の製品が相互運用可能であっても、ある製品の新しいバージョンで導入さ れた新機能が、同じ製品や他の製品の古いバージョンではサポートされないこ とがあります。

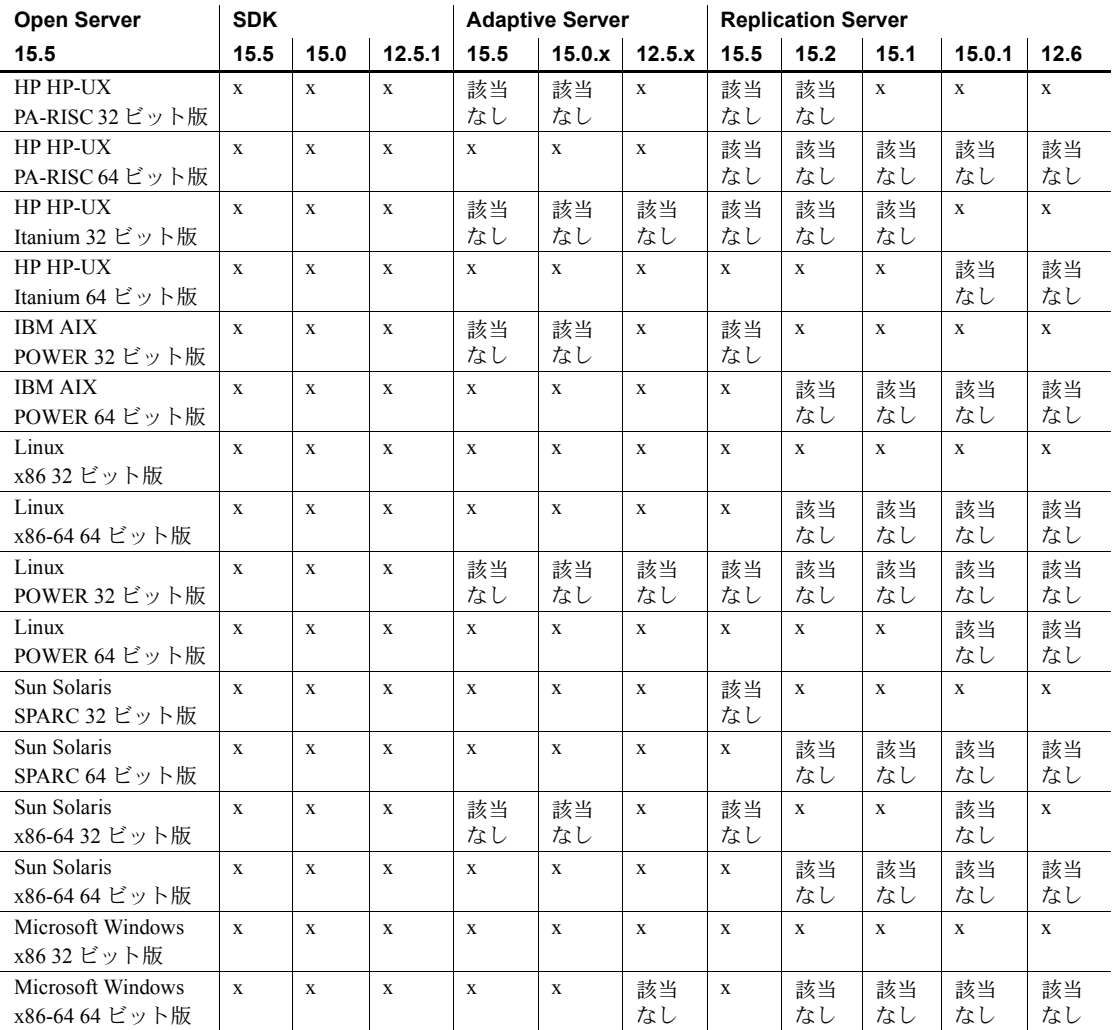

<span id="page-9-0"></span>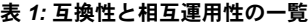

記号の説明 : x = 互換性あり、該当なし = そのプラットフォーム版で製品が使用できない、または Open Server と連 動しない。

> 注意 [表](#page-9-0) 1 に示した SDK および Open Server の互換性情報は、互換性のある製 品をそれぞれ別の *%SYBASE%* ディレクトリにインストールすることを前提とし ます。詳細については、「Open Server [の複数のバージョンを](#page-4-1) Microsoft Windows [上で実行する」](#page-4-1)(5 ページ ) を参照してください。

- その他の注意事項 Open Server と SDK の互換性を確保するには、アプリケーションにインク ルードされるヘッダ・ファイルのバージョン・レベルと、アプリケーショ ンがリンクしているライブラリのバージョン・レベルが同じである必要が ある。
	- Open Server を呼び出すアプリケーションで Bulk-Library のルーチンを使 用できない。
	- DB-Library™ ベースの Open Server アプリケーションは、バージョン 11.*x* 以降ではサポートされない。

### <span id="page-10-0"></span> **7.2 Open Server** を他の **Sybase** 製品と一緒にインストールするための ガイドライン

Open Server を他の Sybase 製品と同じサーバにインストールするためのガイド ラインを次に示します。

- Windows プラットフォームでは、Adaptive Server® 12.5.0.3 がインストール されているサーバに Open Server 15.5 をインストールすると Adaptive Server が起動しなくなります。Adaptive Server を 15.5 にアップグレードす るか、『Software Developer's Kit および Open Server インストール・ガイド Microsoft Windows 版』の指示に従ってください。
- *.bat* ファイルを使用して、適切なバージョンの Open Server と環境変数を 使用して各製品が起動するようにします。
- 異なるバージョンの SDK と Open Server を同じディレクトリに混在させ ないことをおすすめします。たとえば、Open Server 12.5.1 が存在するディ レクトリに SDK 15.5 をインストールすることは避けてください。この場 合は、SDK と Open Server の両方を 15.5 にアップグレードしてください。

# <span id="page-10-1"></span>**8.** テクニカル・サポート

Sybase ソフトウェアがインストールされているサイトには、Sybase 製品の保 守契約を結んでいるサポート・センタとの連絡担当の方 (コンタクト・パーソ ン ) を決めてあります。マニュアルだけでは解決できない問題があった場合に は、担当の方を通して Sybase 製品のサポート・センタまでご連絡ください。

# <span id="page-10-2"></span>**9.** その他の情報

Sybase Getting Started CD、SyBooks™ CD、Sybase Product Manuals Web サイト を利用すると、製品について詳しく知ることができます。

- Getting Started CD には、PDF 形式のリリース・ノートとインストール・ガ イド、SyBooks CD に含まれていないその他のマニュアルや更新情報が収 録されています。この CD は製品のソフトウェアに同梱されています。 Getting Started CD に収録されているマニュアルを参照または印刷するに は、Adobe Acrobat Reader が必要です (CD 内のリンクを使用して Adobe の Web サイトから無料でダウンロードできます )。
- SyBooks CD には製品マニュアルが収録されています。この CD は製品の ソフトウェアに同梱されています。Eclipse ベースの SyBooks ブラウザを 使用すれば、使いやすい HTML 形式のマニュアルにアクセスできます。

一部のマニュアルは PDF 形式で提供されています。これらのマニュアル は SyBooks CD の PDF ディレクトリに収録されています。PDF ファイル を開いたり印刷したりするには、Adobe Acrobat Reader が必要です。

SyBooks をインストールして起動するまでの手順については、Getting Started CD の『SyBooks インストール・ガイド』、または SyBooks CD の *README.txt* ファイルを参照してください。

• Sybase Product Manuals Web サイトは、SyBooks CD のオンライン版であり、 標準の Web ブラウザを使ってアクセスできます。また、製品マニュアル のほか、EBFs/Updates、Technical Documents、Case Management、Solved Cases、 ニュース・グループ、Sybase Developer Network へのリンクもあります。

Sybase Product Manuals Web サイトは、Product Manuals にあります。 [\(http://www.sybase.com/support/manuals/](http://www.sybase.com/support/manuals/))

### <span id="page-11-0"></span> **9.1 Web** 上の **Sybase** 製品の動作確認情報

Sybase Web サイトの技術的な資料は頻繁に更新されます。

- ❖ 製品認定の最新情報にアクセスする
	- 1 Web ブラウザで Technical Documents を指定します。 [\(http://www.sybase.com/support/techdocs/](http://www.sybase.com/support/techdocs/))
	- 2 [Partner Certification Report] をクリックします。
	- 3 [Partner Certification Report] フィルタで製品、プラットフォーム、時間枠を 指定して [Go] をクリックします。
	- 4 [Partner Certification Report] のタイトルをクリックして、レポートを表示し ます。
- ❖ コンポーネント認定の最新情報にアクセスする
	- 1 Web ブラウザで Availability and Certification Reports を指定します。 (<http://certification.sybase.com/>)
	- 2 [Search By Base Product] で製品ファミリとベース製品を選択するか、 [Search by Platform] でプラットフォームとベース製品を選択します。
	- 3 [Search] をクリックして、入手状況と認定レポートを表示します。
- ❖ **Sybase Web** サイト **(** サポート・ページを含む **)** の自分専用のビューを作成する MySybase プロファイルを設定します。MySybase は無料サービスです。この サービスを使用すると、Sybase Web ページの表示方法を自分専用にカスタマ イズできます。
	- 1 Web ブラウザで Technical Documents を指定します。 ([http://www.sybase.com/support/techdocs/\)](http://www.sybase.com/support/techdocs/)
	- 2 [MySybase] をクリックし、MySybase プロファイルを作成します。

# <span id="page-12-0"></span> **9.2 Sybase EBF** とソフトウェア・メンテナンス

- ❖ **EBF** とソフトウェア・メンテナンスの最新情報にアクセスする
	- 1 Web ブラウザで Svbase Support ページを指定します。 ([http://www.sybase.com/support\)](http://www.sybase.com/support)
	- 2 [EBFs/Maintenance] を選択します。MySybase のユーザ名とパスワードを入 力します。
	- 3 製品を選択します。
	- 4 時間枠を指定して [Go] をクリックします。EBF/Maintenance リリースの一 覧が表示されます。

鍵のアイコンは、「Technical Support Contact」として登録されていないため、 一部の EBF/Maintenance リリースをダウンロードする権限がないことを 示しています。未登録でも、Sybase 担当者またはサポート・コンタクトか ら有効な情報を得ている場合は、[Edit Roles] をクリックして、「Technical Support Contact」の役割を MySybase プロファイルに追加します。

5 EBF/Maintenance レポートを表示するには [Info] アイコンをクリックしま す。ソフトウェアをダウンロードするには製品の説明をクリックします。

# <span id="page-13-0"></span>**10.** アクセシビリティ機能

このマニュアルには、アクセシビリティを重視した HTML 版もあります。この HTML 版マニュアルは、スクリーン・リーダーで読み上げる、または画面を拡 大表示するなどの方法により、その内容を理解できるよう配慮されています。

Open Client および Open Server のマニュアルは、連邦リハビリテーション法 第 508 条のアクセシビリティ規定に準拠していることがテストにより確認さ れています。第 508 条に準拠しているマニュアルは通常、World Wide Web Consortium (W3C) の Web サイト用ガイドラインなど、米国以外のアクセシビ リティ・ガイドラインにも準拠しています。

注意 アクセシビリティ・ツールを効率的に使用するには、設定が必要な場合 もあります。一部のスクリーン・リーダーは、テキストの大文字と小文字を区 別して発音します。たとえば、すべて大文字のテキスト (ALL UPPERCASE TEXT など ) はイニシャルで発音し、大文字と小文字の混在したテキスト (Mixed Case Text など ) は単語として発音します。構文規則を発音するように ツールを設定すると便利かもしれません。詳細については、ツールのマニュア ルを参照してください。

Sybase のアクセシビリティに対する取り組みについては、Sybase Accessibility [\(http://www.sybase.com/accessibility](http://www.sybase.com/accessibility)) を参照してください。Sybase Accessibility サイトには、第 508 条と W3C 標準に関する情報へのリンクもあります。